## **Fiche-outil n° 08**

**cterrier.com**

## **Paramétrer l'en-tête et le pied de page**

**page 14**

*L'en-tête et pied de page contient des informations à afficher sur toutes les pages du document : numéro de page, titre du document, date de création, etc.* 

Pied de

### 1. CREER UN EN-TETE OU UN PIED DE PAGE

- Cliquer l'onglet : **Insérer**
- Cliquer l'outil : En-tête tête vou Pied de page page v
- Cliquer l'en-tête ou le pied de page prédéfini désiré

En-

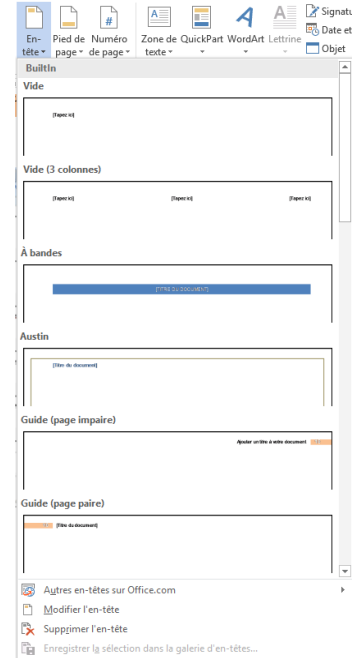

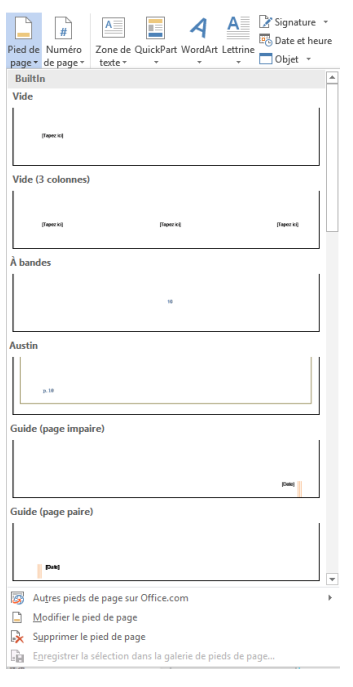

## ▪ **Insérer la date ou l'heure**

- Cliquer : **OK** ou **[Entrée]**

▪ **Insérer du texte** 

- Cliquer l'outil : **Date et heure** puis cliquer un format

- Cliquer le lieu ou saisir le texte et réaliser la saisie au clavier

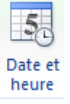

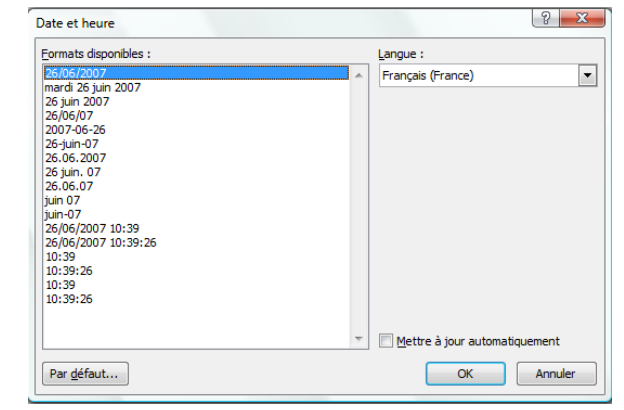

# 2. MODIFIER LE CONTENU D'UN EN-TETE OU UN PIED DE PAGE

- Double-cliquer l'en-tête ou le pied de page
- Saisir et mettre en forme le contenu à afficher

### 3. SUPPRIMER UN EN-TETE OU UN PIED DE PAGE

- Cliquer l'outil **En-tête** ou **Pied de page**
- Cliquer l'option : **Supprimer l'en-tête** ou **Supprimer le pied de page**

### 4. PREMIERE PAGE DIFFERENTE

- Double-cliquer l'en-tête ou le pied de page
- Activer la case **D** Première page différente